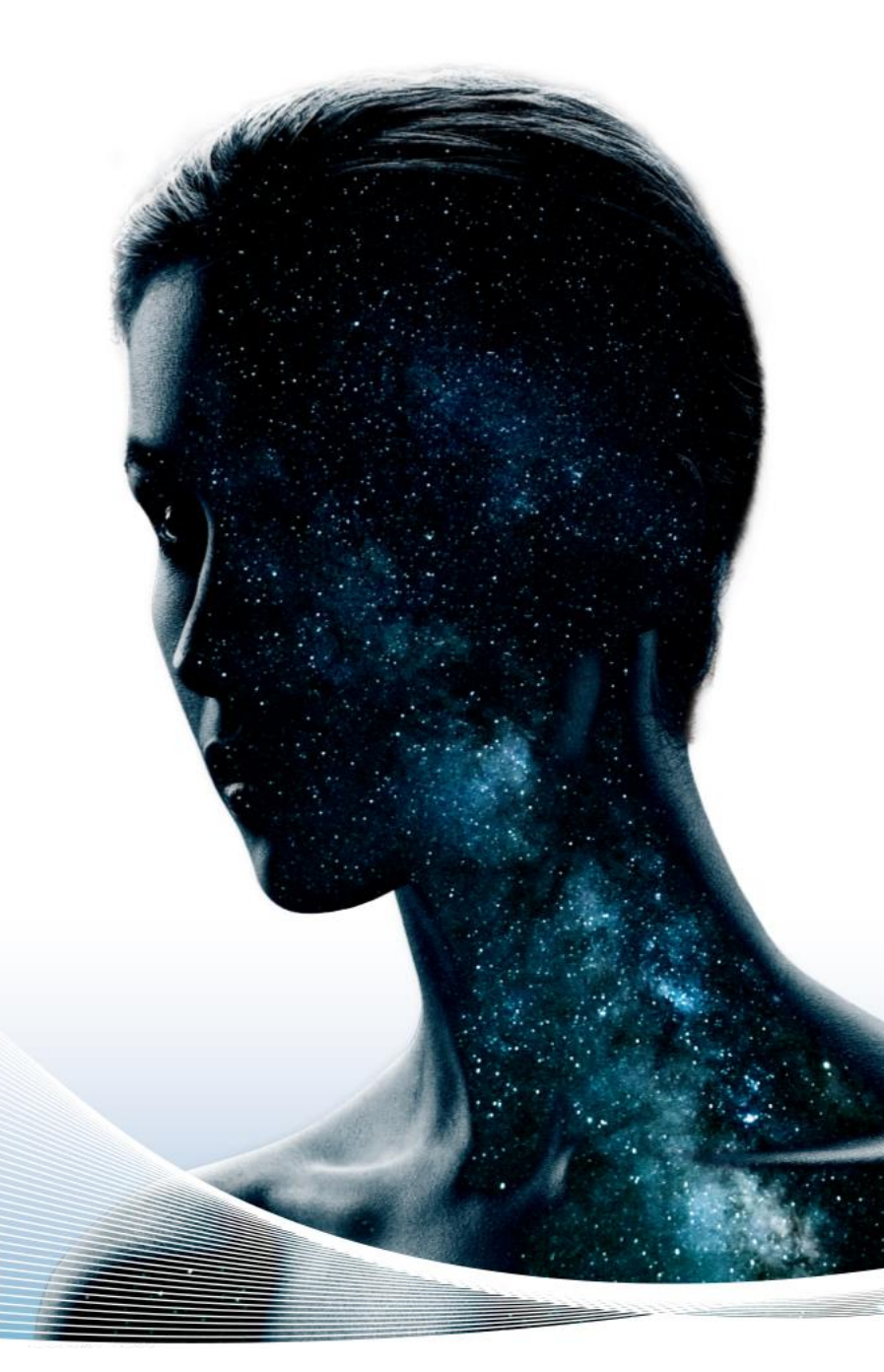

*Annex C- Procedure for the Management of Whistleblowing Reports*

# Guidelines for the use of the Whistleblowing platform

NEVER STOP SEEING THE UNSEEN.

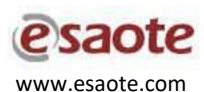

These Guidelines have been drafted in order to illustrate ways for the Company to become aware of violations of regulatory provisions that affect the public interest or the integrity of the organization in order to address any problem in a timely and remedial manner.

In order to enable whistleblowers to make a report, the Company has adopted a digital communication channel ("whistleblowing platform") through which it is possible to inform of the commission of violations, misconduct, behaviors, acts or omissions that harm the public interest or the integrity of the Esaote Group or the individual Legal Entities that comprise it.

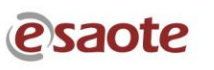

These Guidelines illustrate the operational methods for the proper handling of reports that whistleblowers can make by making use of the digital platform made accessible by the Esaote Group, which can be consulted at the following link:

#### [https://esaotewb\\_whistleblowing.keisdata.it/Home](https://esaotewb_whistleblowing.keisdata.it/Home)

It should be noted that this channel of communication, from the receipt of the report and at every subsequent step, guarantees the confidentiality of the identity of the reporter in the management activities of the report and, where chosen by the reporter, his or her anonymity.

In any case, it is expressly forbidden to carry out acts of retaliation or discrimination, whether direct or indirect, against the reporter and other protected persons, for reasons related, directly or indirectly, to the report.

The steps to be followed for reporting into the platform can be summarized as:

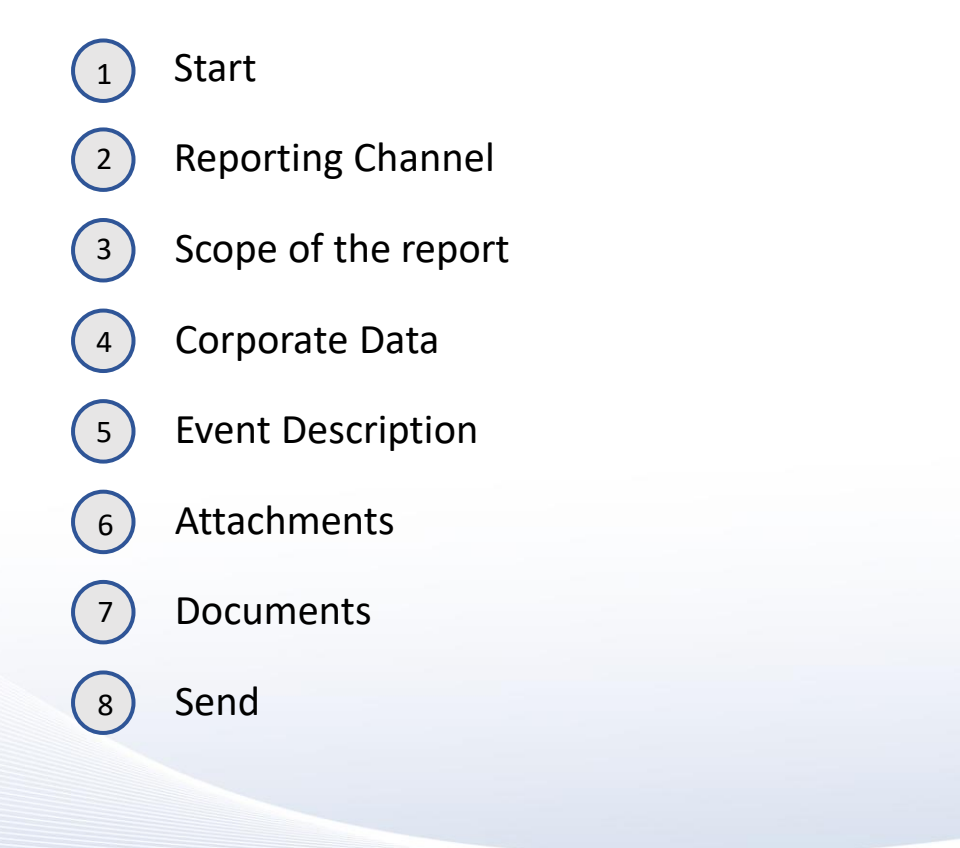

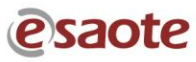

#### **START**

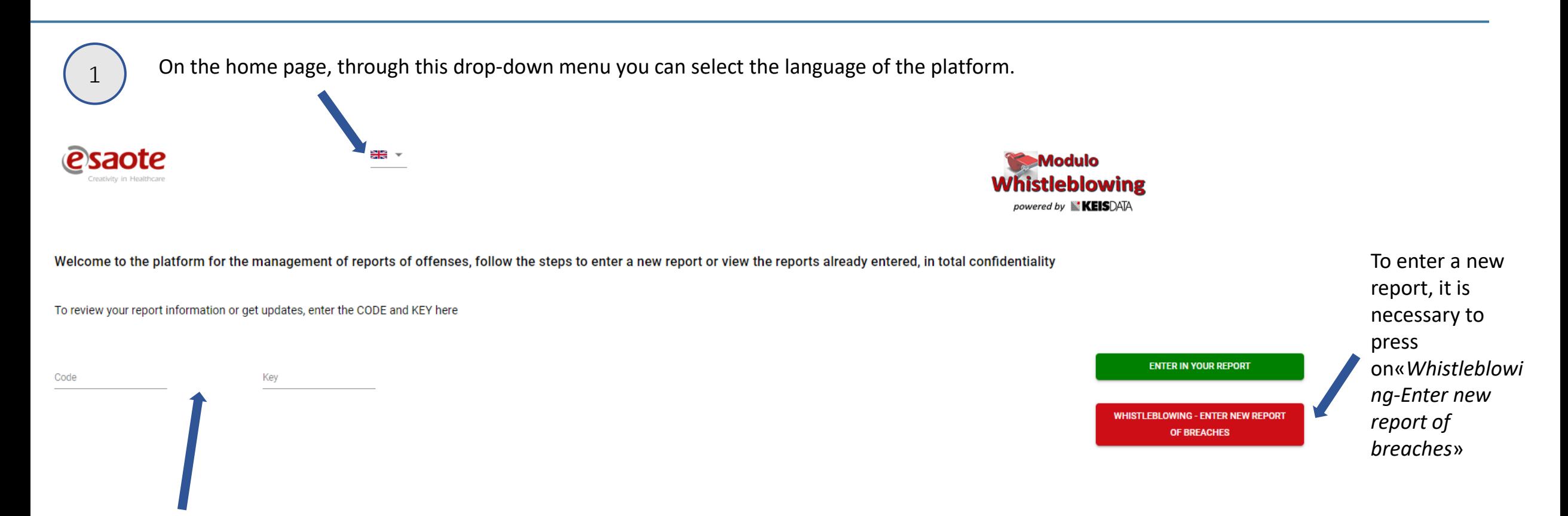

In addition, if the user has already made a report and wants to monitor its progress, he or she can either by entering the alphanumeric code and key associated with the report that will be provided or after making the report, and press "*Enter in your report*"

## START

At this first step, the user accesses the platform in order to make a new report and must select the **Esaote Group Company** for which he or she is making the report.

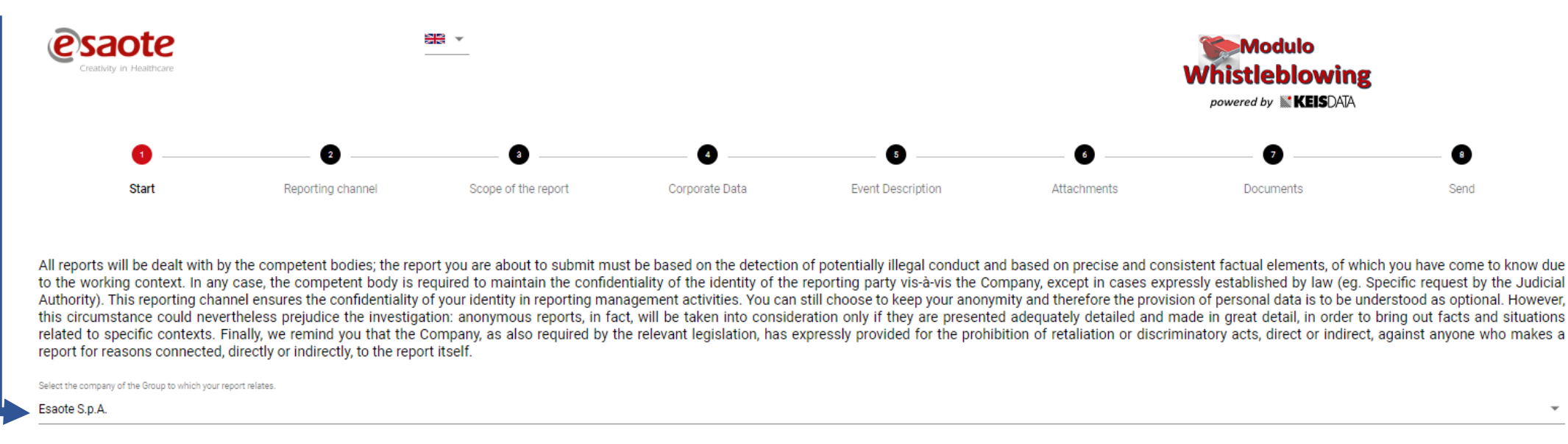

LINK TO THE INFORMATION RELEASED IN ACCORDANCE WITH ART. 13 OF REGULATION (EU) 2016/679 ON THE PROCESSING OF PERSONAL DATA OF SUBJECTS REPORTING OFFENSES

I declare that I have read the information on the processing of personal data

It is important for the user to read the **privacy policy**.

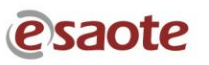

## REPORTING CHANNEL

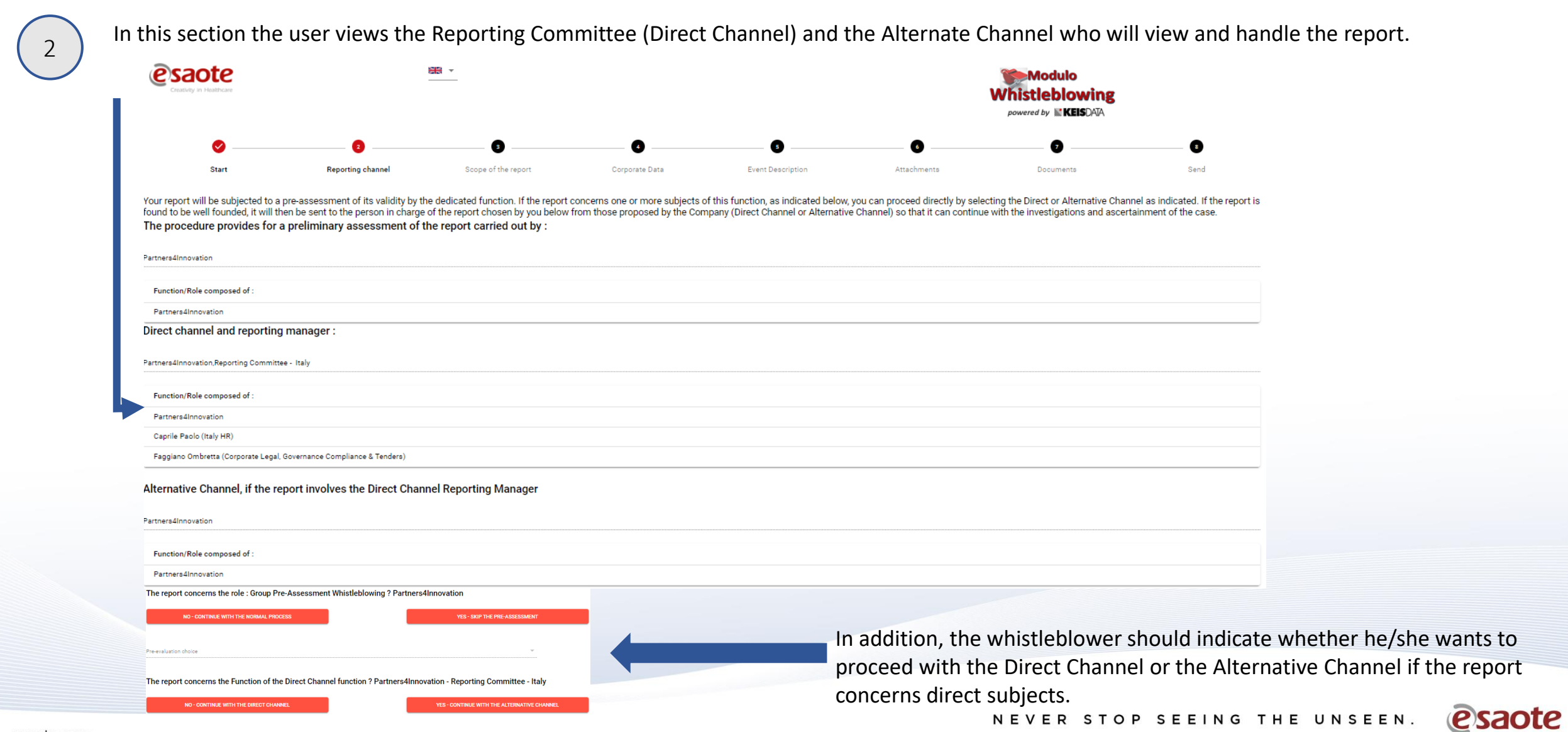

Channel Choice

## SCOPE OF THE REPORT

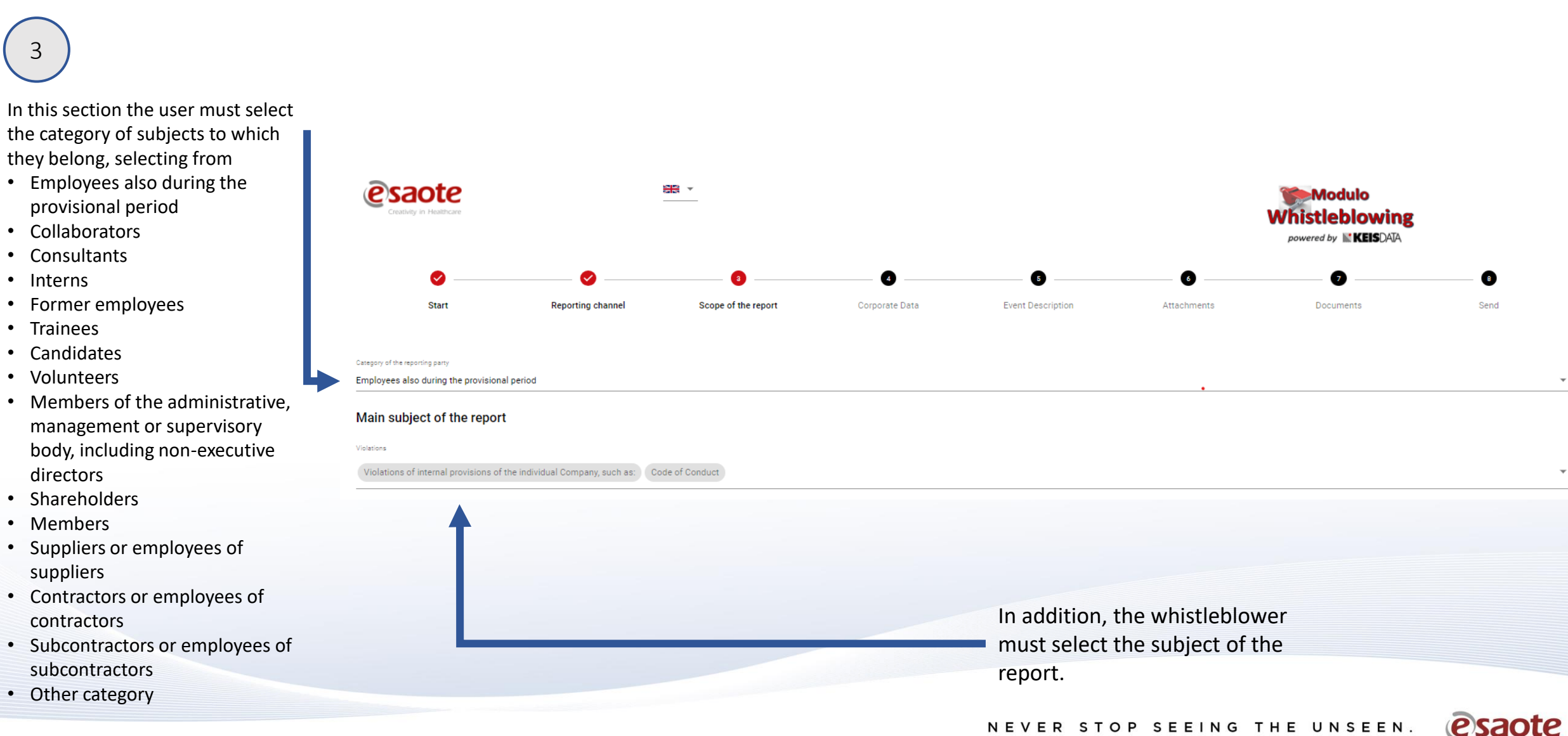

## CORPORATE DATA

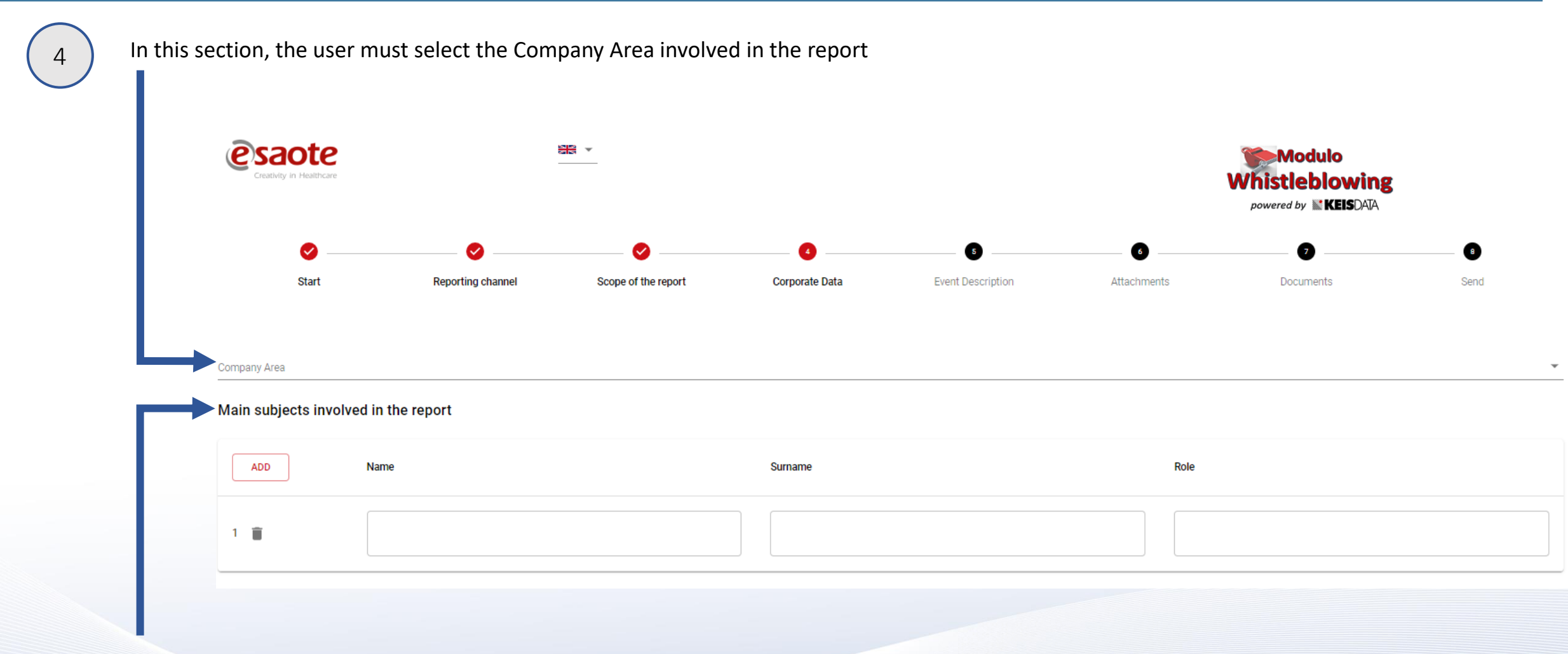

In addition, the whistleblower has the option of reporting the Principal Persons involved in the report, indicating First Name, Last Name, and Role.

#### EVENT DESCRIPTION

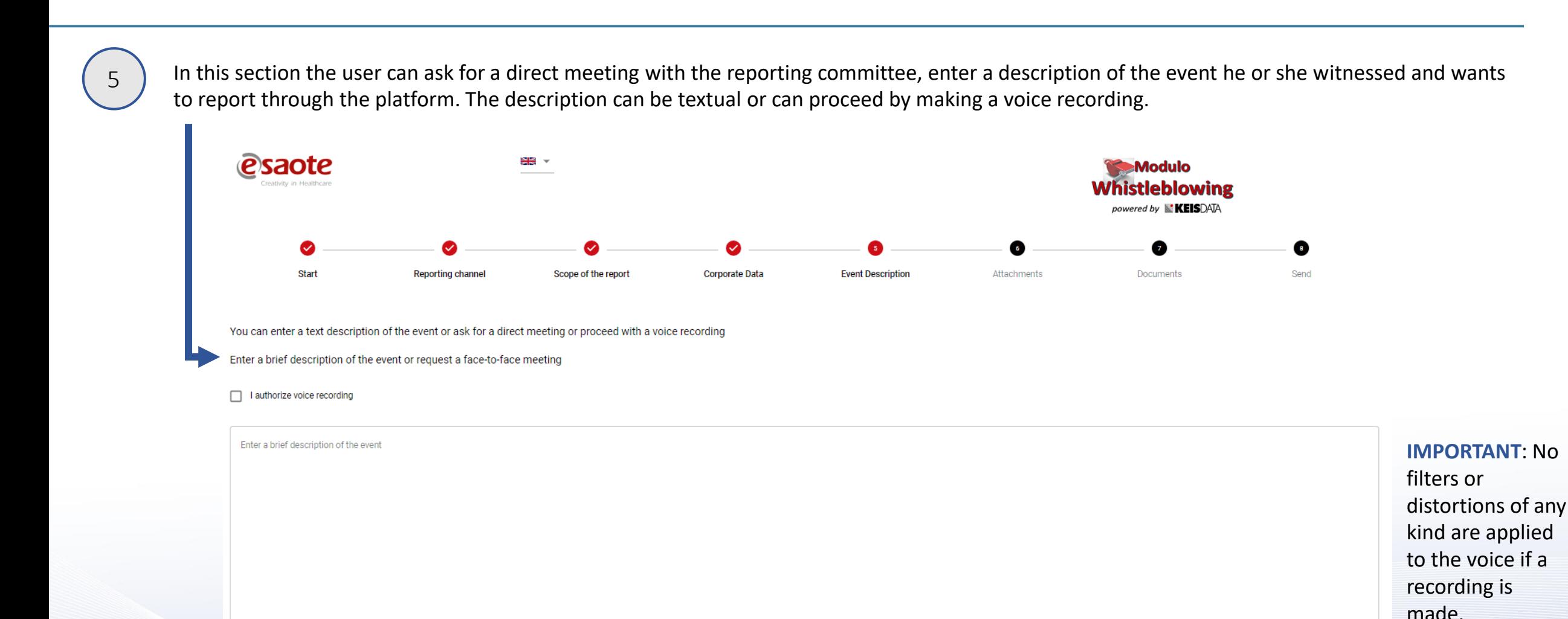

#### **ATTACHMENTS**

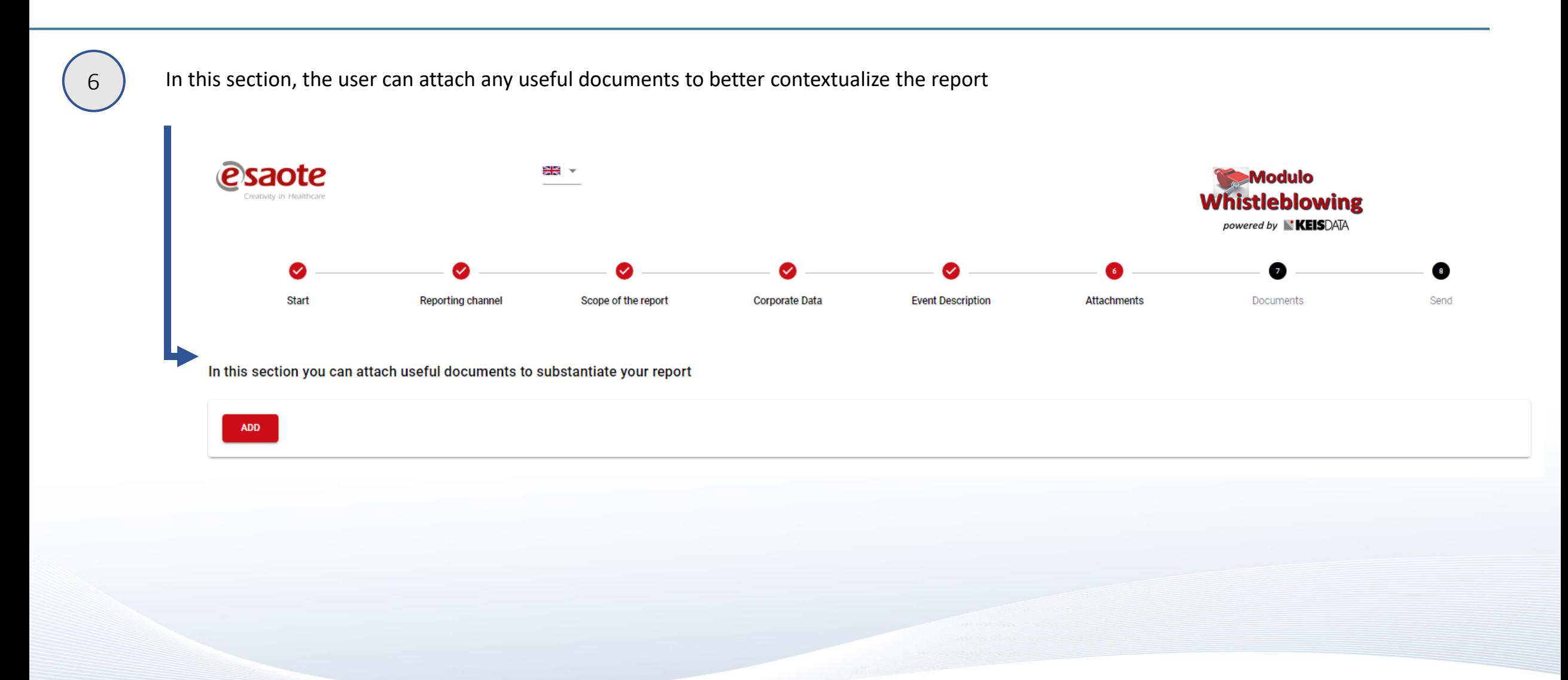

esaote

#### DOCUMENTS

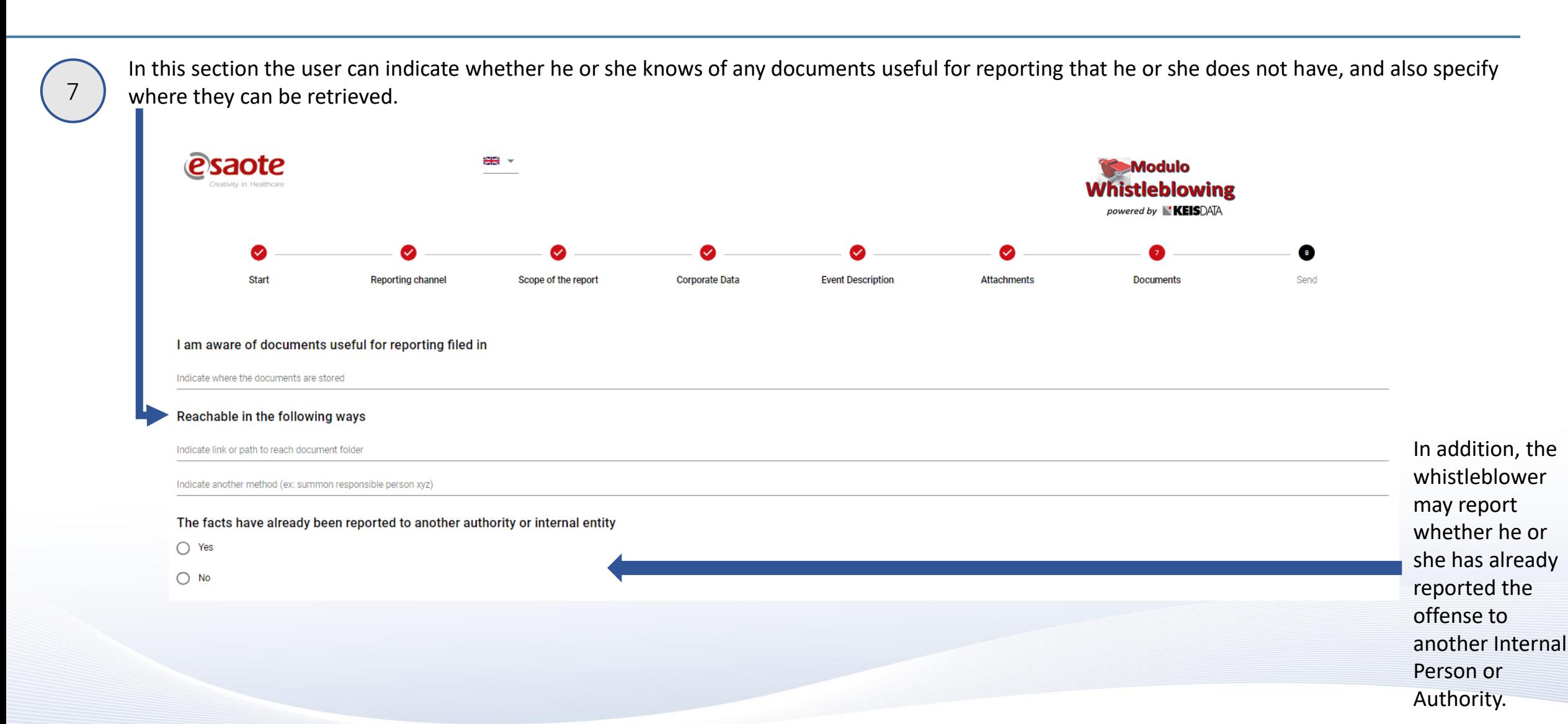

#### **SEND**

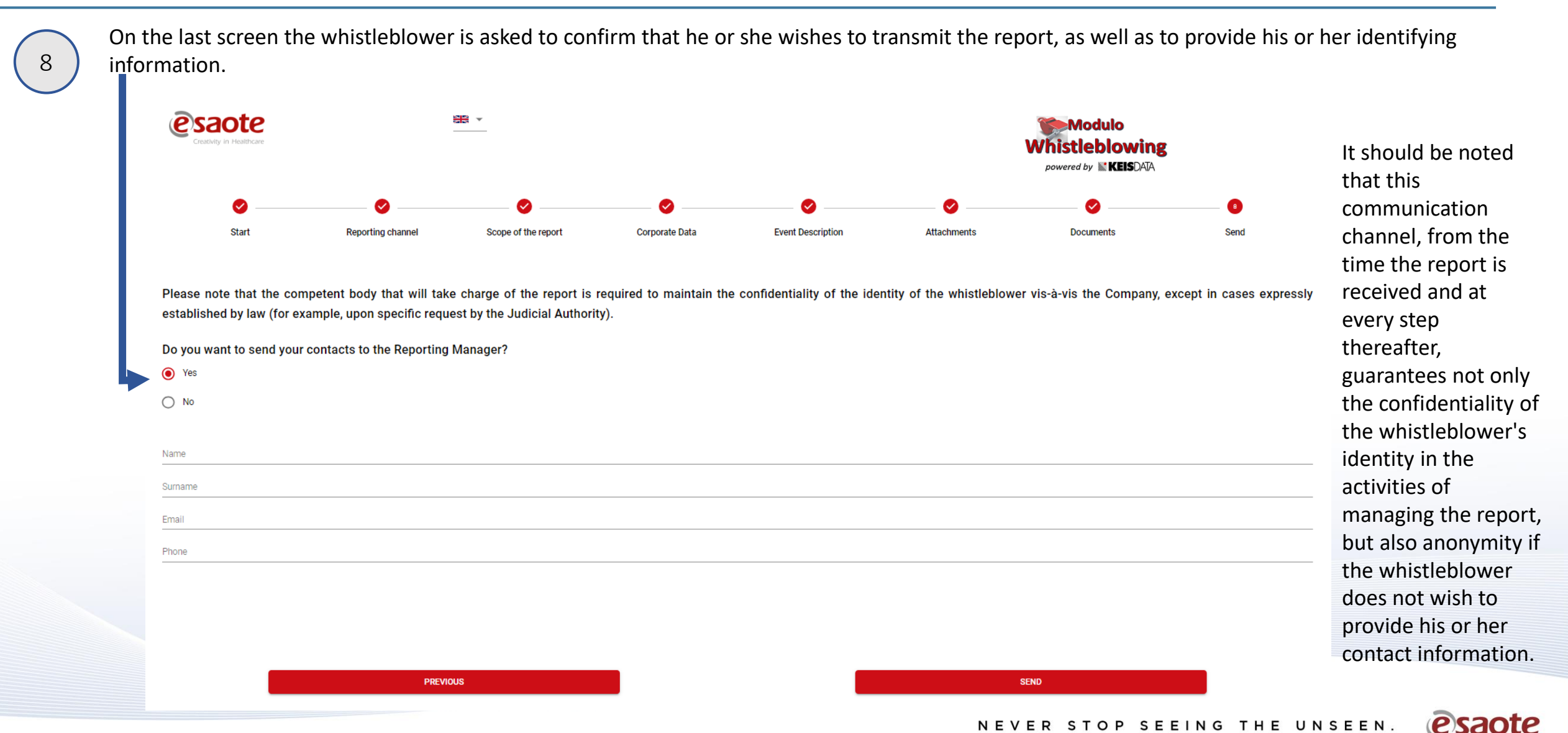

NEVER STOP SEEING THE UNSEEN.

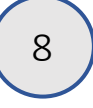

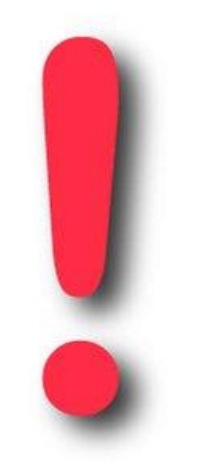

After the reporting is completed, the platform will issue the alphanumeric code of the report and the corresponding key to the whistleblower.

#### IT IS RECOMMENDED TO KEEP BOTH THE CODE AND THE KEY!!!

The Code and Key are essential to be able to keep track of the progress of the report and to respond to any requests for clarification or supplementation of information.

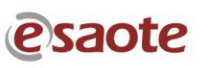